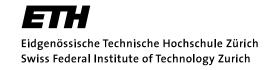

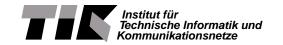

Prof. Lothar Thiele

# Embedded Systems - HS 2020

### Lab 3

Date: 28.10.2020

## Tasks in a real-time operating system

## Goals of this Lab

- Introduce a real-time operating system (RTOS)
- Learn what tasks are and how to create them
- Get to know task states and priorities
- Implement inter-task communication using queues
- Learn how to handle critical sections

### 1 Introduction

This lab introduces the concept of tasks in a real-time operating system. For this purpose, we use FreeRTOS, which is designed to run applications with soft and hard real-time requirements on embedded platforms. It allows an application to be split into independent tasks, which is important when dealing with different real-time requirements. Conceptually, FreeRTOS is a real-time kernel taking care of task handling and allowing embedded applications to use multitasking. In contrast to multi-processor platforms, embedded platforms often contain only one processor which can run only one single task at a time. In FreeRTOS, this task is defined as being in the *Running* state, illustrated in Figure 1. All other tasks are in the *Not Running* state. The kernel decides when and which task needs to be moved into the *Running* state and consequently determines a schedule for the application.

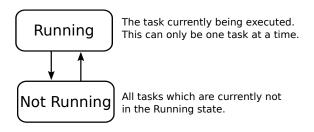

Figure 1: Simplified task states diagram in FreeRTOS.

In the following, a basic application with multiple tasks will be created and the concepts of critical sections, priorities and queues will be introduced. We provide two FreeRTOS documents for further reading<sup>1</sup>: The book "Mastering the FreeRTOS Real Time Kernel" on which the lab is loosely based and the "FreeRTOS Reference Manual". The documents can be downloaded for free from the FreeRTOS website (https://www.freertos.org/). The lab as such is self-contained, but we suggest that you have a look at the FreeRTOS Reference Manual to get a more in-depth understanding of the FreeRTOS

<sup>1</sup>https://lectures.tik.ee.ethz.ch/es/labs/lab\_documents.zip

functions. For each function example in this lab, we provide a pointer to the corresponding chapter in the FreeRTOS Reference Manual v9.0.0. Additionally, the book provides a good starting point for further reading on FreeRTOS.

FreeRTOS task functions In FreeRTOS, tasks can be created with the xTaskCreate() function. The declaration is shown in Snippet 1. The function takes multiple arguments which are explained throughout this lab.

```
BaseType_t xTaskCreate( TaskFunction_t pvTaskCode, // Pointer to the task function

const char * const pcName, // Descriptive name of the task

uint16_t usStackDepth, // Stack size allocated for the task

void *pvParameters, // Task specific parameters

UBaseType_t uxPriority, // Priority of the task

TaskHandle_t *pxCreatedTask // Handle to the task

);
```

**Snippet 1:** Declaration of xTaskCreate(). (c.f. FreeRTOS Reference Chapter 2.6)

pvTaskCode: This argument points to a function which contains the logic of the task. This function must never exit. Thus, the task functionality should be encapsulated in an infinite loop. Snippet 2 shows an example prototype of such a task function.

pcName: This argument should be chosen to be a descriptive name for the task. This name is not used by FreeRTOS, but it facilitates the debugging process.

usStackDepth: For each task, a stack will be preallocated. The size of the stack must be specified by the developer depending on the task's memory requirements. In this lab, we set usStackDepth to a default value of 1000. In practice, the required stack size can be traced with FreeRTOS tools and can then be set to a reasonably small value.

pvParameters: This argument allows users to pass additional information to the task function for initialization, such as parameters which describe a more detailed behaviour of the task logic. For a generic use, this is accomplished using a pointer. Thus, any arguments must be passed through a pointer to a void object. A recap on how to do this can be found in Recap 1.

uxPriority: This argument can be used to assign a priority to the task. The role of priorities will be explained in Task 2.

pxCreatedTask: This argument allows the user to receive a handle to the created task. Some FreeRTOS functions require a handle to perform operations on a specific task during run-time, for example to change the priority of a task or delete a task.

```
void vTaskFunction( void *pvParameters )
{
    // Initialization can be done here...
    while (1)
    {
        // Task functionality comes here ...
}
```

**Snippet 2:** A task function prototype.

The scheduler can be started with the vTaskStartScheduler(), which is called from within main(). Usually, the function will never return and the application will run forever. Consequently, all FreeRTOS configurations and task creations need to be finished before calling vTaskStartScheduler().

```
0 void vTaskStartScheduler( void )
```

Snippet 3: Declaration of vTaskStartScheduler(). (c.f. FreeRTOS Reference Chapter 2.31)

### **Recap 1:** Type conversion and pointers

Sometimes, it is required to do a temporary type conversion in C, for example when a function's argument type should not be predefined to allow a generic use of the function. In C, a string is realized with a pointer to a char array. The following code snippet shows how we cast a char pointer to a void pointer and back.

```
// Type conversion with a string
char *string = "One line of characters.";
void *pvPointer = (void*)string;
char *pcPointer = (char*)pvPointer;
```

Notice that we did not convert anything in the sense of manipulating the content of the string. We changed the data type, which only determines how the system should interpret the memory array, but we did not change the values in memory. As a result, after we changed the data type back from (void\*) to (char\*) we can work with pcPointer the same way we do with string.

If we would like to do a temporary type conversion of multiple variables and potentially of multiple data types at once, we need to align them in memory. We can for example introduce a struct called task\_param\_t containing all our variables. This struct can then be casted similarly to the above example, except that we convert to/from (task\_param\_t\*) instead of (char\*). Again, we do not change the struct's values in memory.

```
// Declaring and defining the struct
typedef struct {
  uint32_t value;
  int8_t anotherValue;
} task_param_t;
// Initialize the variable
task_param_t task_param = {
 .value = 0,
  .anotherValue = 42,
}:
// Type conversion
void *pvStructPointer = (void*)&task_param; // Create a void pointer directing to
                                              // the memory address of the variable
task_param_t *psStructPointer = (task_param_t*)pvStructPointer;
                                              // Assign the value of psStructPointer
task_param_t param = *psStructPointer;
                                              // to a new variable param
```

**Project Structure** For this lab, we provide you with template projects called lab3\_task1 and lab3\_task3 as a ZIP file (lab3.zip). Import the projects directly into your workspace using Code Composer Studio's "Import from Archive" feature. While the projects contain numerous files to separate different hardware modules, you will only edit the main\_freertos.c file. A more detailed summary of the functionality implemented by the individual files is given in Table 1.

#### Task 1: Task Creation

If you haven't done so, import the lab3\_task1 project into Code Composer Studio and open it.

**Table 1:** Project source files and folders of the lab3 projects. System startup code and linker files are omitted.

| File/Folder Name | Description                                     |
|------------------|-------------------------------------------------|
| FreeRTOS         | FreeRTOS source and header files                |
| FreeRTOSConfig.h | FreeRTOS configuration header file              |
| main_freertos.c  | Main program which needs to be modified         |
| uart.{c,h}       | UART interface initialization and communication |

## Task 1.1: Creating a printing task

Given the template, write code creating a task that continuously prints out a string over UART. The task should be created in main() with the name "TaskA" and a corresponding task function vTaskAFunction() which you need to define. Do not forget to verify that the task has been correctly created using the return value of type BaseType\_t.

From within the task function, the string "TaskA is running and running" should be printed using uart\_println(). After printing, you should wait for a given period using the vSimpleDelay() function. Instead of hard coding the string into the task function, it should be defined during the creation of the task by passing it as a task specific parameter. Set the usStackDepth to 1000, the uxPriority to 1 and the pxCreatedTask to NULL. Set Code Composer Studio's UART terminal to a baudrate of 115200 and check the UART output. What can you see?

## Task 1.2: Creating a second concurrent task

Create a second task which prints out the string "TaskB is running and running". Use the same settings as for the first task. What do you observe? Can you explain why it might not work properly? An improved version will be worked out in Task 2.1.

#### Task 1.3: Handles and deleting a task

A task can be deleted with the vTaskDelete() function (c.f. FreeRTOS Reference Chapter 2.11), which requires a task handle as an argument. A handle to each task can be obtained using the pxCreatedTask argument when creating the task. If we want to delete a task from within its task function, we can simply use NULL as the argument to vTaskDelete().

Change your program to do the following: Introduce a global counter in your code which is incremented in TaskB after printing to UART. When this counter reaches 10, TaskB should delete TaskA using TaskA's handle. You need to create the required handles yourself. Finally, when the counter reaches 20, TaskB should delete itself. Verify the correctness of your program by printing the value of the global counter to UART at the beginning of each iteration and checking the UART output.

## Task 2: Critical Sections and Priorities

FreeRTOS uses a scheduling algorithm called *Fixed Priority Pre-emptive Scheduling with Time Slicing*. The FreeRTOS book explains the terms as follows:

Fixed Priority: Scheduling algorithms described as *Fixed Priority* do not change the priority assigned to the scheduled tasks, but also do not prevent the tasks themselves from changing their own priority or the one of other tasks.

Pre-emptive: Pre-emptive scheduling algorithms will immediately "pre-empt" the task currently in the Running state if a new task that has a higher priority than the currently running one enters the

Ready state. Being pre-empted means being involuntarily (without explicitly yielding or blocking) moved out of the Running state and into the Ready state to allow a different task to enter the Running state.

Time Slicing: Time slicing is used to share processing time between tasks of equal priority, even when the tasks do not explicitly yield or enter the *Blocked* state. Scheduling algorithms described as using "Time Slicing" will select a new task to enter the *Running* state at the end of each time slice if there are other *Ready* state tasks that have the same priority as the *Running* task. A time slice is equal to the time between two RTOS tick interrupts.

Each task can be assigned a priority with the uxPriority argument of the xTaskCreate() function. The FreeRTOS scheduler uses these priorities to schedule tasks. The task with the highest priority which is ready to run will be executed. If two tasks have the same priority and are ready to run, time slicing is used to share processing time between these tasks.

**Mutex** Sometimes, an operation on a shared resource should not be pre-empted as the correct functionality of the program is otherwise not guaranteed. In our case, the tasks created in Task 1 have the same priority and consequently time slicing pre-empts one task in order to also allow the other task to run. When this happens during an UART transmission, the output will be corrupted.

A mutex can be used to guarantee exclusive access to a shared resource. This can be thought of as a single token attributed to the shared resource. A task is only allowed to use the resource if it can successfully obtain the token first. From that moment on, the token is not available for any other task. When the task has finished using the resource, it must give the token back, thus enabling other tasks to claim the resource. In FreeRTOS, three functions are used for mutual exclusion: The creation of a mutex is done with xSemaphoreCreateMutex(), a specific token can be taken with xSemaphoreTake() and returned with xSemaphoreGive() (c.f. FreeRTOS Reference Chapters 4.6, 4.13, 4.16).

**Snippet 4:** Methods declared in the header file semphr.h to create and use a mutex.

#### Task 2.1: Mutex

For this task, you can continue to use the previous project lab3\_task1. Rewrite the uart\_println\_mutex() function using a mutex such that the task cannot be interrupted during an ongoing UART transmission. First, declare a global SemaphoreHandle\_t handle and initialize the handle in main() with the xSemaphoreCreateMutex() function. For this, make sure to include semphr.h. Then, use xSemaphoreTake and xSemaphoreGive to modify uart\_println\_mutex(). You can use FreeRTOS's global definition portMAX\_DELAY as input for the xTicksToWait argument of xSemaphoreTake. Verify that your UART output is not corrupted anymore. In which order are the tasks being executed?

#### Task 2.2: Priorities

Change the priorities of your tasks such that the first task has a priority of 1 and the second task a priority of 2. What can you observe?

**Non-blocking delay** Our task function has a major drawback. After the string is printed via UART, the task waits for a while. In principle, the task is idle and during this time, the second task could print its string. However, the vSimpleDelay() function is implemented as an empty for-loop that simply continuously iterates the counter variable. From the scheduler's perspective, the task is still in the *Running* state because it is processing the for-loop. FreeRTOS offers a better solution to wait for a given time: the vTaskDelay() function, which is based on timers.

```
void vTaskDelay( TickType_t xTicksToDelay );
```

Snippet 5: A non-blocking delay function from FreeRTOS. (c.f. FreeRTOS Reference Chapter 2.9)

To fully understand how the function works, we first need to have a look at the more detailed task state machine in Figure 2, which is an extension of the state machine in Figure 1.

vTaskDelay() changes the state of the calling task from *Running* state to *Blocked* state for a given time period. Thus, the task will be in the *Not Running* superstate and another task, which is in the *Ready* state, can be executed. How long the delayed task will be in the *Blocked* state is specified in ticks by the xTicksToDelay argument. Ticks is a timing unit used internally by FreeRTOS. For convenience, you can use the pdMS\_TO\_TICKS() function, which converts milliseconds to ticks. When the specified delay time has passed, an event occurs which moves the task into the *Ready* state.

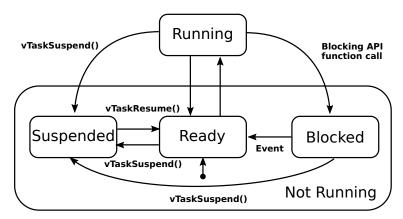

Figure 2: The task state machine of FreeRTOS.

#### Task 2.3: Blocked state

Change the code such that both the lower priority and the higher priority task are able to execute and the tasks print their string once every second. In which order do both tasks execute?

## Task 3: Queues

Queues provide an easy way to communicate between tasks and are realized as First-In-First-Out (FIFO) buffers in FreeRTOS. Each queue can maximally hold a predefined number of data items. These items can be of any size as long as the item size is fixed before the creation of the queue. In FreeRTOS, queues can be created with the xQueueCreate() function, where number of items (uxQueueLength) and item size (uxItemSize) must be defined. The function returns a handle to the queue which must be used to place items in the queue with xQueueSendToBack() and take items from the queue with xQueueReceive(). The handle must be available to all tasks which want to use the queue.

The xTicksToWait argument of xQueueSendToBack() and xQueueReceive() specify a block time. When a task tries to read from an empty queue, it will be kept in the *Blocked* state until either another task writes to the queue or the block time expires. Similarly, when the queue is full and a task tries to write to the queue, it will be kept in the *Blocked* state until either another task reads from the queue or the block time expires. In case of a timeout, an error code (pdFALSE) will be returned. When either of these events happen, the task will be automatically moved to the *Ready* state.

```
O QueueHandle_t xQueueCreate( UBaseType_t uxQueueLength, // Number of items in the queue
                                  UBaseType_t uxItemSize
                                                                  // Size of item in bytes
                                );
  BaseType_t xQueueSendToBack( QueueHandle_t xQueue,
                                                                  // Queue handle
                                   {\color{red} \textbf{const}} \  \, \textbf{void} \  \, \textbf{*pvItemToQueue, // Pointer to the item to be send}
                                   TickType_t xTicksToWait
                                                                  // Ticks until moved to Ready state
  BaseType_t xQueueReceive( QueueHandle_t xQueue,
                                                                  // Queue handle
                                void *const pvBuffer,
                                                                  // Copy of the item to be received
10
                                {\tt TickType\_t \ xTicksToWait}
                                                                  // Ticks until moved to Ready state
```

**Snippet 6:** Methods for handling queues in FreeRTOS. (c.f. FreeRTOS Reference Chapters 3.3, 3.16, 3.22)

#### Task 3.1: Inter-Task communication

For this task, you can use the new template project file lab3\_task3.

Write a program with two tasks. Both tasks should declare a local uint32\_t variable. The first task (SquareTask) should initialize the local variable with the value 4. The second task (DecrementTask) should initialize it with 0. The tasks should follow a routine which is illustrated in Figure 3.

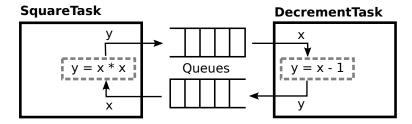

Figure 3: Routine of the application.

The SquareTask routine should:

- (a) Communicate the value of its local variable to the *DecrementTask* via a queue.
- (b) Wait for a value to be received.
- (c) Square the received value and update the local variable with the result.
- (d) Repeat from (a).

The Decrement Task routine should:

- (a) Wait for a value to be received.
- (b) Decrement the received value by one and update the local variable with the result.

- (c) Communicate the value of the local variable to the SquareTask via a queue.
- (d) Repeat from (a).

Each task should do the following after receiving a value:

- Print its name and the current value of its local variable.
- Check if the value exceeds 10'000. If this is the case, the task should delete itself.

The overall goal of this task is to create the above mentioned functionality without using global variables. For simpler debugging, you can subdivide the task into two steps:

- Start by implementing the required queue handles as global variables. Then, implement the task routines and test if the UART output resembles the desired functionality.
- Avoid the global variables by passing the queue handles as function parameters. Verify that your solution still works.